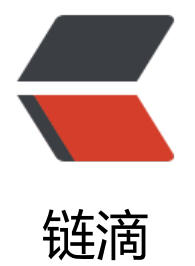

# 部署 docker-sol[o 博](https://ld246.com)客每日自动升级

作者: cuijianzhe

- 原文链接:https://ld246.com/article/1554909875932
- 来源网站:[链滴](https://ld246.com/member/cuijianzhe)
- 许可协议:[署名-相同方式共享 4.0 国际 \(CC BY-SA 4.0\)](https://ld246.com/article/1554909875932)

# **docker-solo 自动升级脚本-最终**

### **记得给脚本添加可执行权限:** chmod +x solo.sh

- 特性:
- 1. 检测 solo 版本是否有新版本;
- 2. 可自动删除更新后的 solo、Lute 镜像包;
- 3. 自动检测 solo 是否安装部署成功,不成功则再次 pull 镜像
- 4. 检测 lute-http 是否正常运行
- 5. 修复有 Lute 更新包更新后时往往因为 solo 进程占用 Lute 进程,原镜像无法删除

```
#!/bin/bash
# Solo docker 升级脚本&删除旧的镜像脚本
# Author:cuijianzhe
[ -f /etc/init.d/functions ] && . /etc/init.d/functions
start_time=`date +'%Y-%m-%d %H:%M:%S'`
solo(){
  echo "------------------solo upgrading--------------------------------"
   docker pull b3log/solo
   docker stop solo
   docker run --detach --name solo --network=host \
   --env RUNTIME_DB="MYSQL" \
   --env JDBC_USERNAME="solo" \
   --env JDBC_PASSWORD="b3blogsolo" \
  --env JDBC_DRIVER="com.mysql.cj.jdbc.Driver" \
  --env JDBC_URL="jdbc:mysql://127.0.0.1:3306/solo?useUnicode=yes&characterEncoding=
TF-8&useSSL=false&serverTimezone=UTC" \
  -rm \ \b3log/solo --listen_port=8080 --server_scheme=https --lute_http=http://127.0.0.1:8249 --
erver_host=www.cjzshilong.cn --server_port=
}
#--------------------------删除无用镜像image包--------------------------#
del(){
   num=`docker images |grep none |wc -l`
   echo "当前存在无用镜像包$num 个."
  for ((i=1;i<=$num;i++))
   do 
     images=`docker images |grep none | awk '{print $3}'`
     docker rmi $images
  if [[ $? == 0 ]];
       then
         echo -e "-------------------$end_time 删除镜像id:$images 成功-------------------------
     else
         echo -e "------------------$end_time 删除镜像id:$images 失败 -----------------------"
     fi
   done
}
```

```
#-------------------------------lute安装脚本--------------
lute(){
   docker pull b3log/lute-http
   docker stop solo
   docker stop lute-http
   docker rm lute-http
   docker run --detach --name lute-http --network=host b3log/lute-http
}
solo_time(){
  end_time=`date +'%Y-%m-%d %H:%M:%S'`
  start seconds=$(date --date="$star time" +%s); end_seconds=$(date --date="$end_time" +%s);
   echo "脚本运行所用时间为:"$((end_seconds-start_seconds))"s"
  echo "开始时间为: $start_time ,结束时间为: $end time"
  echo "
}
#----------------------------判断solo是否有新版本-------------------------------------
upgrade_solo(){
   isUpgrad=$(docker pull b3log/solo|grep "Downloaded")
   if [[ -z $isUpgrad ]] 
   then 
     echo $start time :Detection solo version is the latest version
   else
     solo
   fi
}
#--------------------------------判断lute是否有新版本-----------------------------------
upgrade lute() isUpgrad=$(docker pull b3log/lute-http|grep "Downloaded")
   if [[ -z $isUpgrad ]]
   then
     echo $start time :Detection lute version is the latest version
   else
     lute
   fi
}
#-----------------------判断docker镜像是否正常运行---------------------------
Server_test(){
   server=`docker ps | grep b3log/solo`
  if [-z "$server" ]; then #如果查询结果为空, 则停留5秒继续pull镜像
     sleep 5
      echo '----------docker-solo状态异常,重新安装------------'
     solo
   fi
  lute http=` docker ps | grep lute-http`
  if [-z "$lute http" ]; then
     sleep 3
     lute
   fi
}
```

```
main(){
   upgrade_lute
   upgrade_solo
   Server_test
   solo_time
   del
}
main
#--------------------------------------------------------------------------
```
● 定时任务:

00 03 \* \* \* /shell/solo.sh >>/var/log/solo.log

## **1.1 版本**

#### **特性:自动升级 solo 博客版本,打印升级所用时间,是否报错等信息**

定于每周三的早上 5 点准时升级 solo,有那么一段时间发现 pull 一个 solo 镜像用了好长时间,打 打印一下时间计算下 pull 一个镜像到底又做猛?

#!/bin/bash

```
#
# Solo docker 升级并且重启脚本
# 参考solo指南 https://hacpai.com/article/1492881378588
#
echo "-----------------升级前------------------------------------"
start_time=`date +'%Y-%m-%d %H:%M:%S'`
docker pull b3log/solo
docker stop solo
docker rm solo
docker run --detach --name solo --network=host \
   --env RUNTIME_DB="MYSQL" \
  --env JDBC_USERNAME="root" \
  --env JDBC_PASSWORD="xxxxxxxxxxxx" \
  --env JDBC_DRIVER="com.mysql.cj.jdbc.Driver" \
  --env JDBC_URL="jdbc:mysql://127.0.0.1:3306/solo?useUnicode=yes&characterEncoding=
TF-8&useSSL=false&serverTimezone=UTC" \
  b3log/solo --listen_port=8080 --server_scheme=http --server_host=www.cjzshilong.cn
if [[ $? == 0 ]];
  then
    echo -e ""$start_time 拉取镜像完成并且安装成功!!!""
  else
    echo -e "solo docker 升级有报错, 请检查!!! "
fi
end_time=`date +'%Y-%m-%d %H:%M:%S'`
start seconds=$(date --date="$star time" +%s);end seconds=$(date --date="send time" +%s);echo "升级所用时间为:"$((end_seconds-start_seconds))"s"
echo "开始时间为: $start_time ,结束时间为: $end_time"
echo "------------------升级完毕! !!! ------------------------------"
```
下次升级看下打印的日志,安排一下啊,大哥,不想本地测试了!下周三的

## **1.2 版本**

新增特性: 自动删除下载的 docker images, 因为每次升级, 原有的 images 不会删除, 升级后自动 除特性增加

## #!/bin/bash

```
# 
# Solo docker 升级脚本&删除旧的镜像脚本 
# 
echo "-----------------------------------------------------------" 
echo "-----------------升级前------------------------------------" 
start_time=`date +'%Y-%m-%d %H:%M:%S'` 
docker pull b3log/solo 
docker stop solo 
docker rm solo 
docker run --detach --name solo --network=host \ 
--env RUNTIME DB="MYSQL" \
 --env JDBC_USERNAME="solo" \ 
 --env JDBC_PASSWORD="b3blogsolo" \ 
--env JDBC_DRIVER="com.mysql.cj.jdbc.Driver" \
 --env JDBC_URL="jdbc:mysql://127.0.0.1:3306/solo?useUnicode=yes&characterEncoding=UT
-8&useSSL=false&serverTimezone=UTC" \ 
 --volume /dockerdata/solo/skins/:/opt/solo/skins/ \ 
-rm \ \b3log/solo --listen_port=8080 --server_scheme=https --lute_http= --server_host=www.cjzshi
ong.cn --server_port=
if [[ $? = = 0 ]];
 then 
echo -e ""$start_time 拉取镜像完成并且安装成功!!!""
 else 
echo -e "solo docker 升级有报错,请检查!!! "
fi 
end_time=`date +'%Y-%m-%d %H:%M:%S'`
start_seconds=$(date --date="$start_time" +%s);
end seconds=$(date --date = "Send time" +%s);echo "升级所用时间为: "$((end_seconds-start_seconds))"s"
echo "开始时间为: $start_time ,结束时间为: $end_time"
echo "-----------------升级完毕! !!! ------------------------------"
echo "
#安装lute_http 
#docker pull b3log/lute-http 
# docker run --detach --name lute-http --rm --network=host b3log/lute-http 
sleep 5 
#删除docker镜像脚本: 
echo -e "##############################尝试删除旧镜像,如下#################
##########################"
```
docker images

```
num=`docker images |grep b3log/solo|wc -l` 
#echo $num 
if [ "$num" -gt 1 ]; then 
 images=`docker images |grep b3log/solo | awk 'NR==2{print $3}'` 
 echo $images 
 docker rmi $images 
 docker images 
 echo -e "#############################$end_time 删除镜像id:$images ##########
#########################"
```
else

echo -e "#####################\$end\_time 没有旧的镜像可删除 ############################### ################" fi

echo -e "